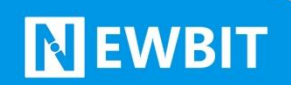

深圳市新一信息技术有限公司

# XY-DG02 模块用 户使用手册

Ver 1.0

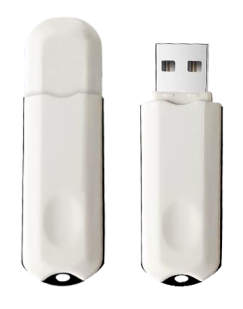

## **Part Number:XY-DG02**

深圳新一信息技术有限公司 TEL:0755-23320814 ADD:深圳市龙岗区环球物流中心 1612-1616

## 版本历史:

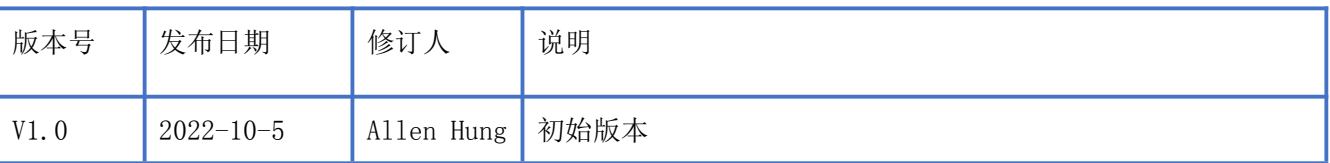

注: カランド アイスト こうしょう こうしょう こうしょう こうしょう

由于随着产品的硬件及软件的不断改进,本文档可能会有所更改,恕不另行告知,最终应以最 新版的文档为准。

最新资料请移步至官网: [www.newbitinfo.com](http://www.newbitinfo.com) 下载, 或直接联系我司获取

## 目录

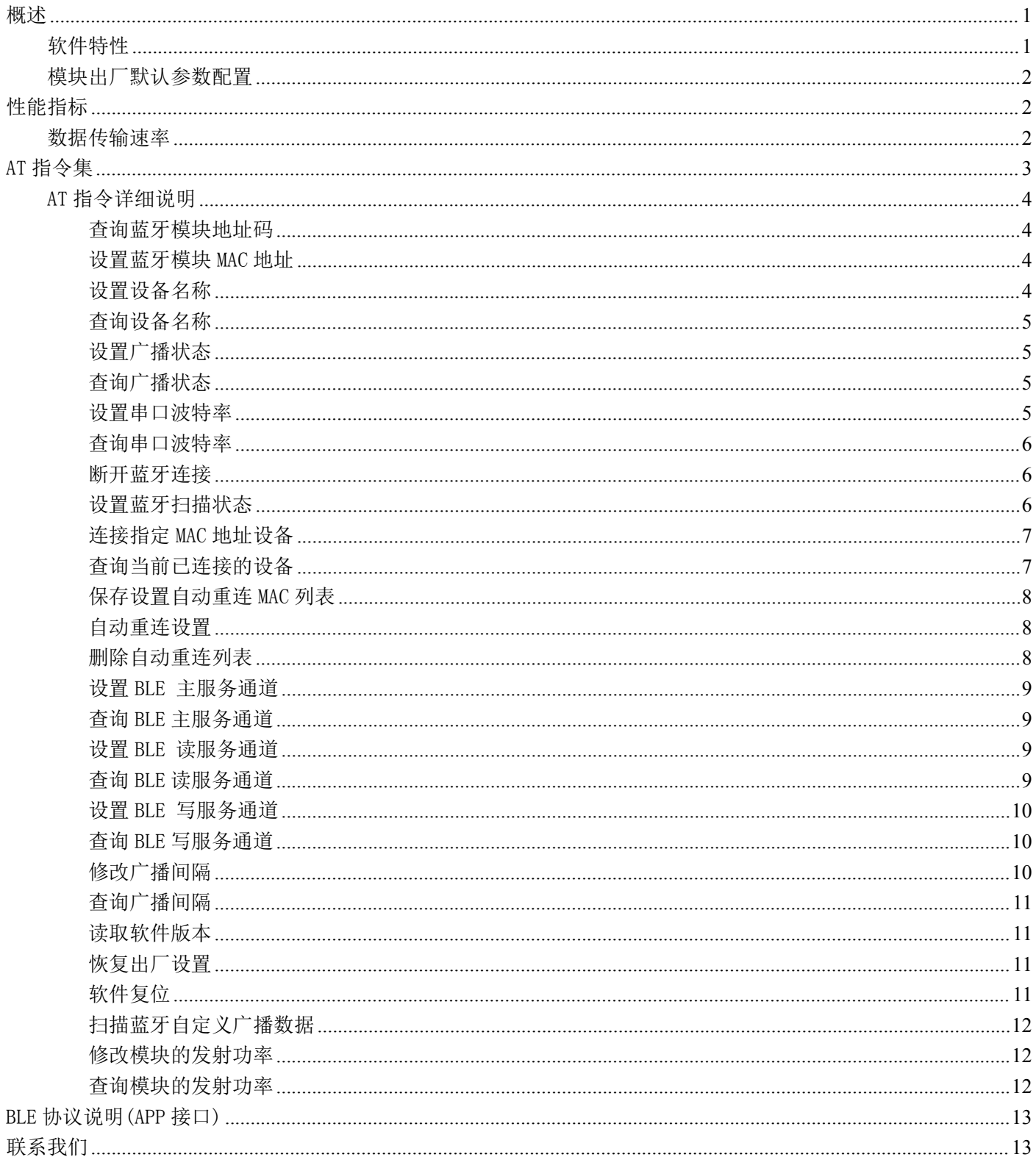

# <span id="page-3-0"></span>概述

**NEWBIT** 

XY-DG02 是基于翱捷科技股份有限公司的 ASR5601C 芯片设计, ASR5601 是一款高度集成 BLE 5.2 SoC 单芯片解决方案,集成了低功耗、高性能射频收发器、ARM®CortexM0+处理器、DCDC 电源管理模 块、模拟音频输入通路及丰富的外设。它主要应用于智能穿戴式设备、便携式医疗设备、运动健身设 备、智慧家庭、消费电子、工业控制等,可满足低功耗、低时延、近距离无线数据通信的要求。XY-DG02 透传模块可以让开发者无须了解低功耗蓝牙协议,直接使用类似串口通信方式、开发支持低功耗蓝牙 通信的智能产品。为方便初期调试/评估,新一信息为开发者提供了 IOS/Android 端配合串口透传模块使 用的应用程序 "蓝牙调试工具",具体使用方法参见《快速入门手册》。

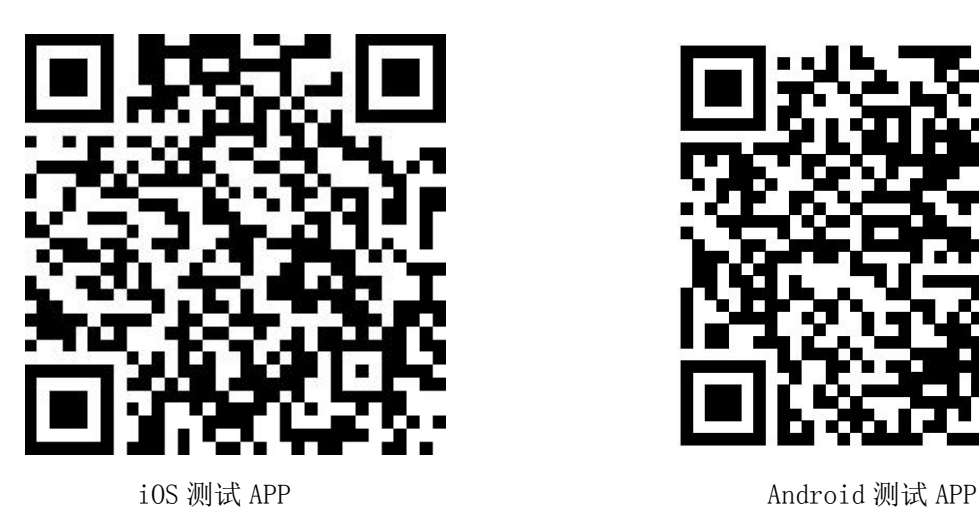

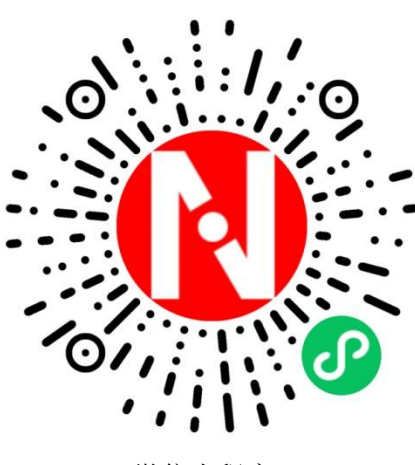

微信小程序

本文档是 XY-DG02 透传模块的使用说明文档,包括模块的主要功能、应用场景、使用方法、逻辑 结构、硬件接口及各项指标特性。

## <span id="page-4-0"></span>软件特性

- 支持全功能 BT5.2 协议
- > USB 接口透明传输,无需任何蓝牙协议栈应用经验;
- 支持配合客户需求,量身定制专属软件;CPU 主频高达 64MHz,接口资源丰富
- 支持 AT 指令,丰富的指令集用于配置模块参数。
- 支持 OTA 空中升级功能,方便维护
- 支持主从一体功能(模块被手机连接,同时连接其它蓝牙设备)
- 支持多达 1 主 4 的连接应用

## <span id="page-4-1"></span>模块出厂默认参数配置

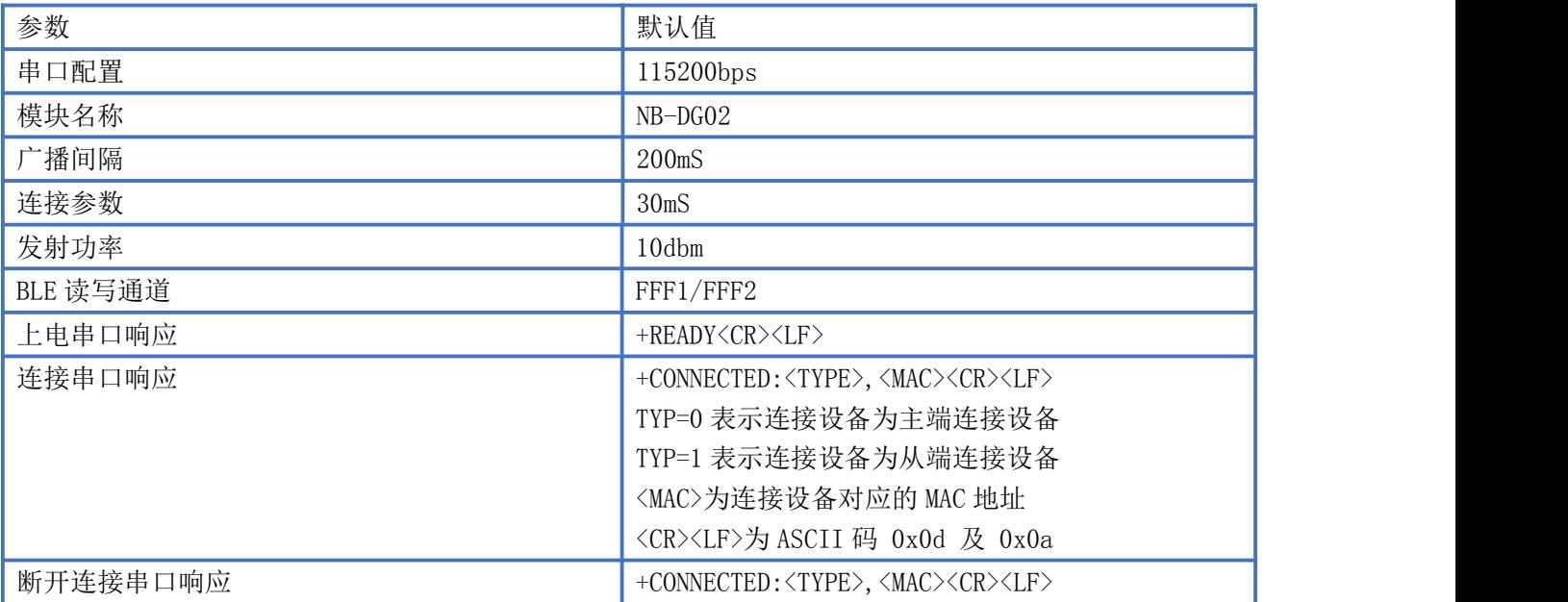

# <span id="page-4-2"></span>性能指标

## <span id="page-4-3"></span>数据传输速率

测试环境: 主从模块连接数据收发, PC 串口工具设置单包 1KB 数据, 间隔 10ms 发送, 波特率为 115200bps, 定时 1 分钟数据收发,实测速率大于 10.5KB/S,具体测试情况如下表,

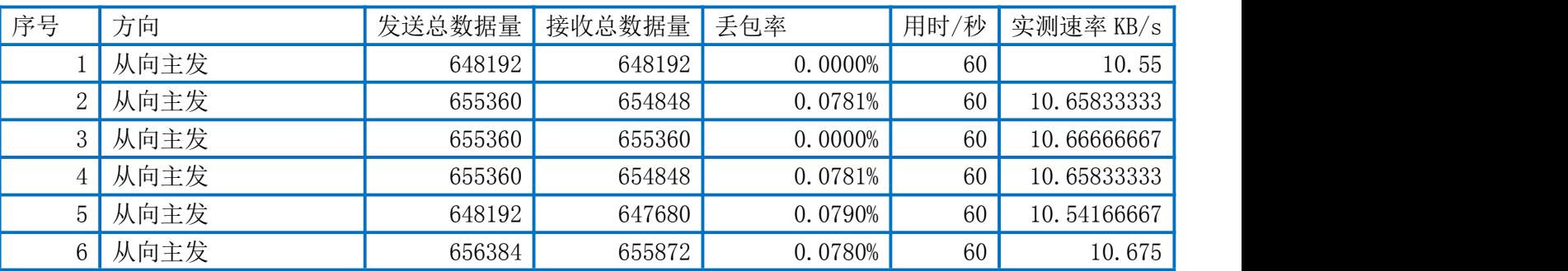

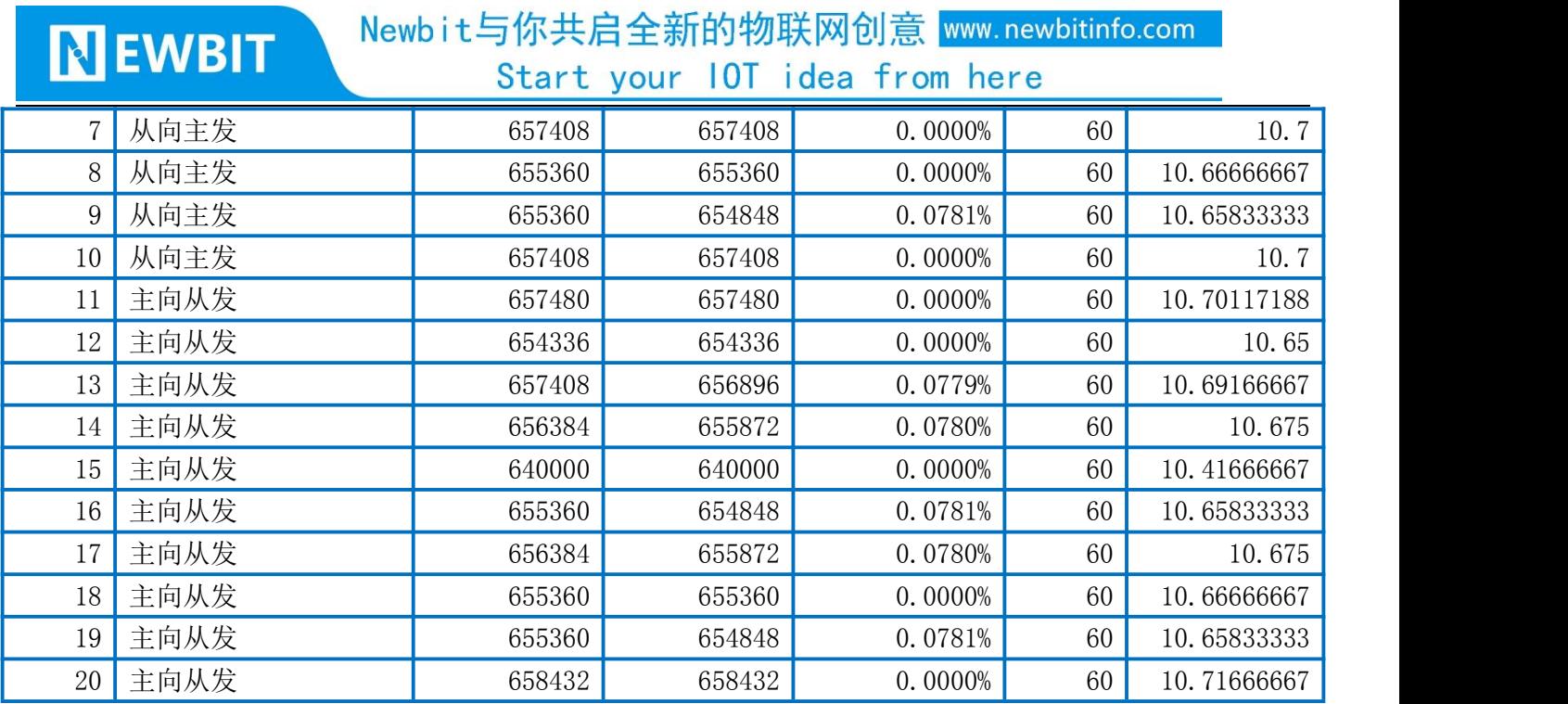

# <span id="page-5-0"></span>AT 指令集

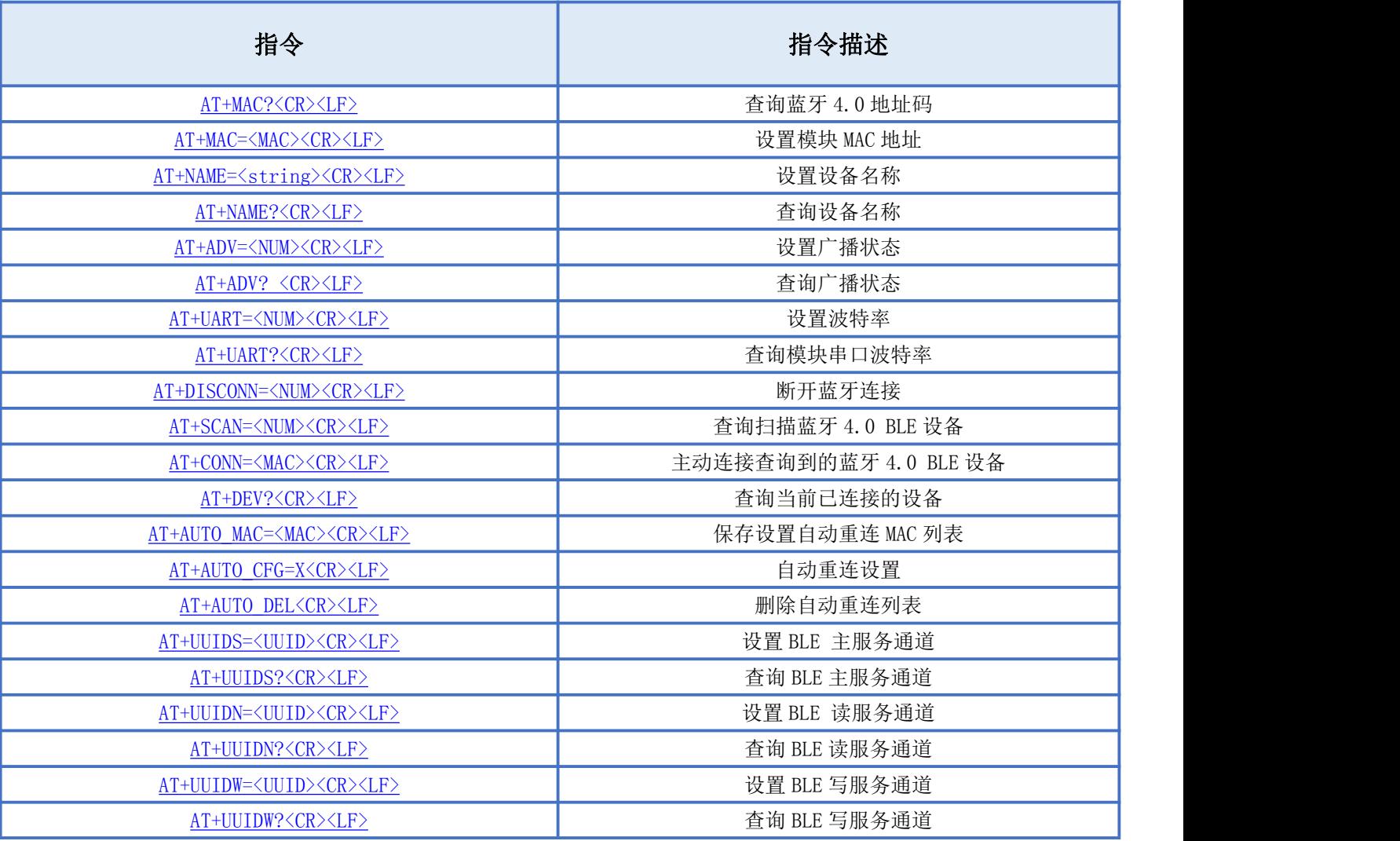

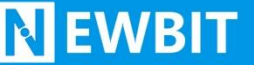

#### Newbit与你共启全新的物联网创意 www.newbitinfo.com Start your IOT idea from here

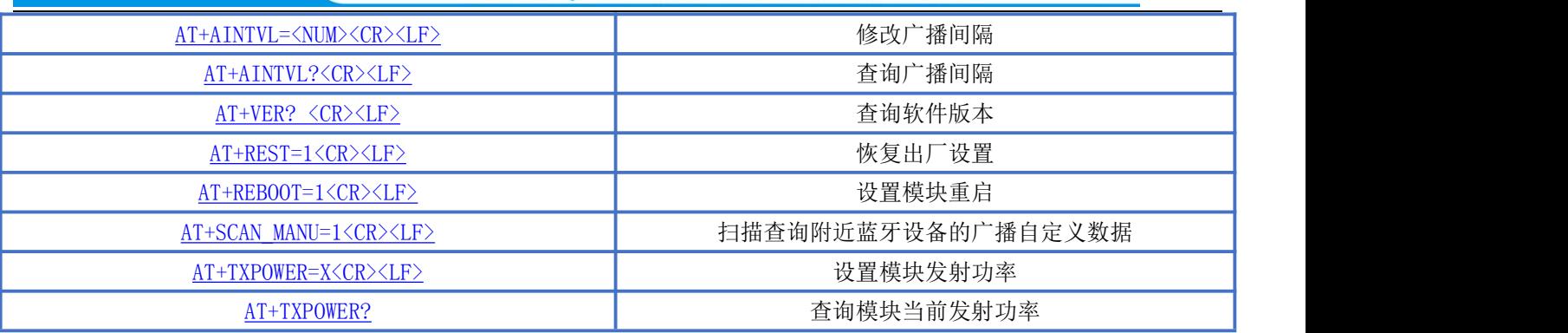

备注:<CR><LF>为 ASCII 码 0x0d 及 0x0a;

上电或重启成功的串口提示(+READY<CR><LF>), HOST MCU 必须在收到此消息后, 才能执行指令和数传的操 作。

## <span id="page-6-0"></span>AT 指令详细说明

#### <span id="page-6-1"></span>查询蓝牙模块地址码

指令描述:查询蓝牙模块地址码 读/写:只读 指令代码: AT+MAC?<CR><LF> 支持参数: N/A 设置/响应:

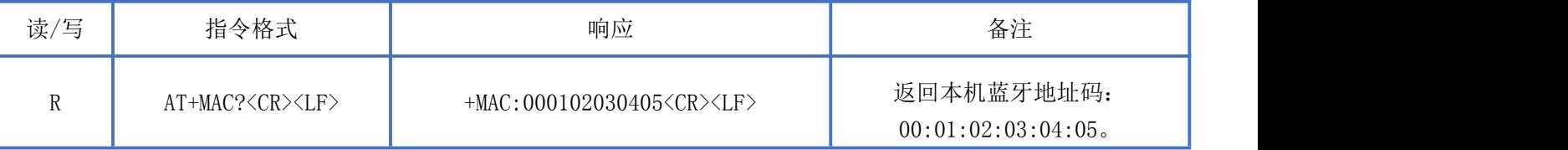

## <span id="page-6-2"></span>设置蓝牙模块 MAC 地址

指令描述:设置蓝牙模块地址码,重启后生效。 读/写:只写 指令代码: AT+MAC=<MAC><CR><LF> 支持参数: 0000000000000-FFFFFFFFFFFFFF 设置/响应:

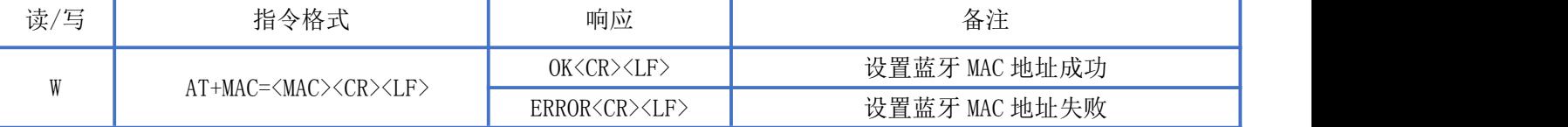

## <span id="page-6-3"></span>设置设备名称

指令描述: 设置设备名称, 立即生效。 读/写:只写

指令代码: AT+NAME=<string><CR><LF> 支持参数:用户自定义,总长度不超过 20 字节

设置/响应:

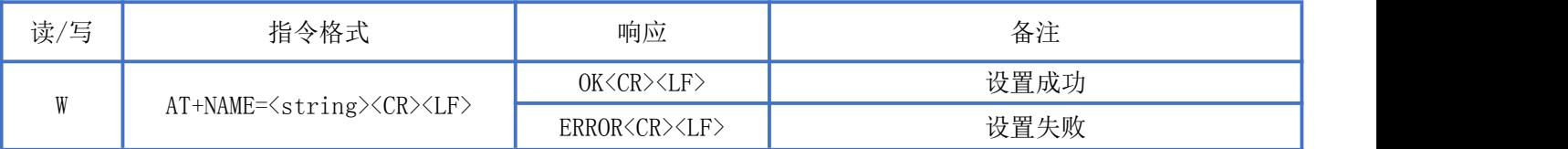

## <span id="page-7-0"></span>查询设备名称

指令描述:查询设备名称 读/写:只读 指令代码: AT+NAME?<CR><LF> 支持参数: N/A 设置/响应:

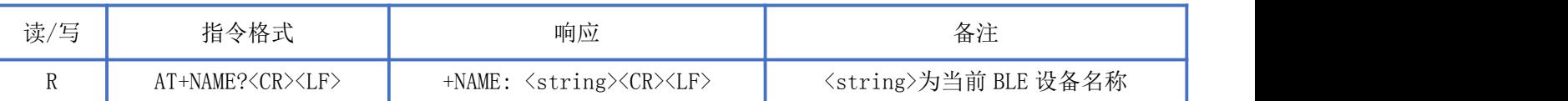

## <span id="page-7-1"></span>设置广播状态

指令描述:设置设备蓝牙广播状态,立即生效,复位重启后恢复广播。 读/写:只写 指令代码: AT+ADV=<NUM><CR><LF> 支持参数:0-关闭广播 1-开启广播 设置/响应:

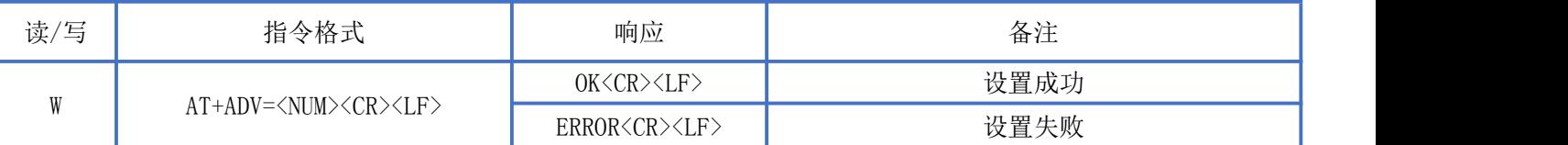

## <span id="page-7-2"></span>查询广播状态

指令描述:查询设备蓝牙广播状态. 读/写:只读 指令代码: AT+ADV?<CR><LF> 支持参数: N/A 设置/响应:

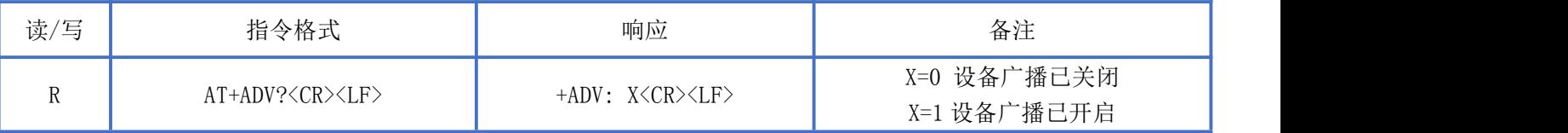

## <span id="page-8-0"></span>设置串口波特率

指令描述: 设置设备波特率 读/写:只写 指令代码: AT+UART=<NUM><CR><LF> 支持参数:0:9600/ 1:14400/ 2:19200/ 3:38400/ 4:57600/ 5:115200/ 6:230400 设置/响应:

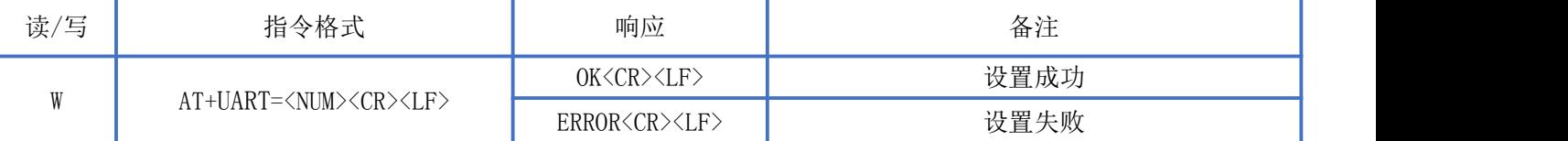

## <span id="page-8-1"></span>查询串口波特率

指令描述:查询设备串口波特率。 读/写:只读 指令代码: AT+UART?<CR><LF> 支持参数: N/A 设置/响应:

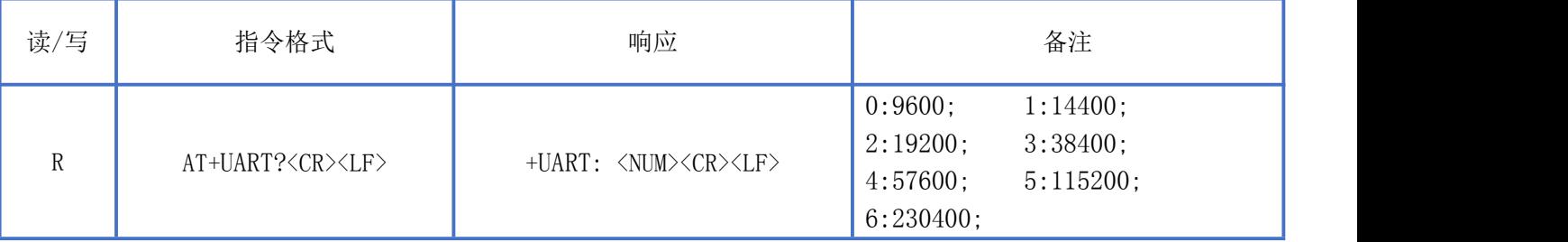

## <span id="page-8-2"></span>断开蓝牙连接

指令描述:断开蓝牙连接

读/写:只写

指令代码: AT+DISCONN=<NUM><CR><LF>

支持参数:0-断开所有连接的从设备 1-主动断开与主机端设备的连接

设置/响应:

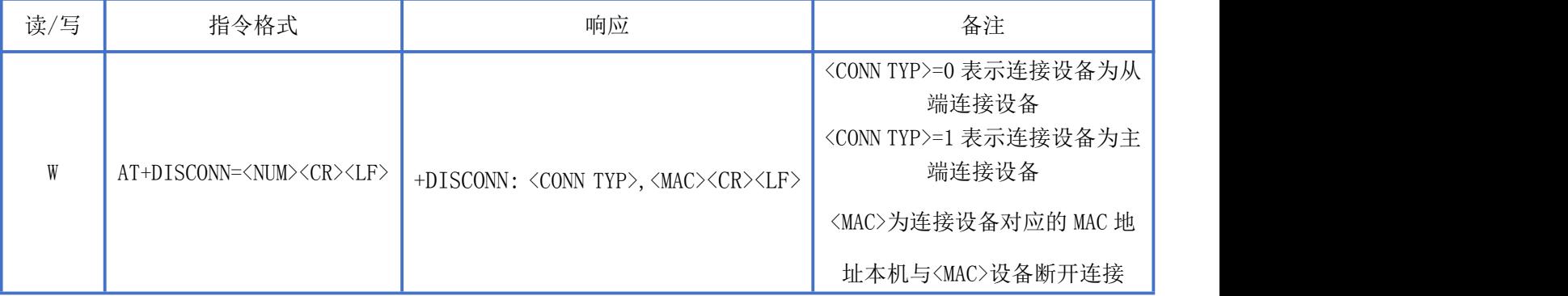

## <span id="page-9-0"></span>设置蓝牙扫描状态

**NEWBIT** 

指令描述:设置蓝牙扫描状态 读/写:只写 指令代码:AT+SCAN=<NUM> <CR><LF> 支持参数: 0-立即关闭扫描功能 1-开启扫描功能(扫描持续时间为 6S, 6S 后停止扫描)。 设置/响应:

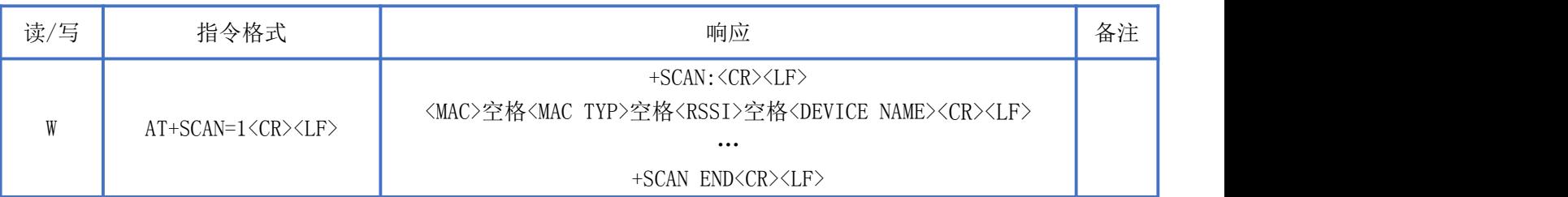

备注: 扫描附近蓝牙设备, 返回数据以"+SCAN:<CR><LF>"开 头, 以 " +SCAN END<CR><LF>"结尾: 中间重复 多条设备信息:<mac>空格< MAC TYP >空格<rssi>空格<DEVICE NAME><CR><LF>, 扫描设备信息包括: MAC 地址、地 址类型、RSSI 值、广播名称。(有些设备没有广播名称,所以扫描信息可能只有 MAC 地址, 地址类型和 RSSI 值), <MAC TYP>地址类型,0-静态地址 1-随机地址

返回:+SCAN:<CR><LF>,表示开启扫码。

返回:001B10F4DA0B 1 -35 NBEE<CR><LF>,获取到的设备信息为 MAC 地址为 00:1B:10:F4:DA:0B,地址类型为随机 地址,RSSI 为-35dbm,设备名称为 NBEE。

返回:+SCAN END<CR><LF>,表示停止扫码。

## <span id="page-9-1"></span>连接指定 MAC 地址设备

指令描述: 设置蓝牙扫描状态 读/写:只写 指令代码: AT+CONN=<MAC>,<MAC TYP><CR><LF> 支持参数: 0000000000000-FFFFFFFFFFFFFF 设置/响应:

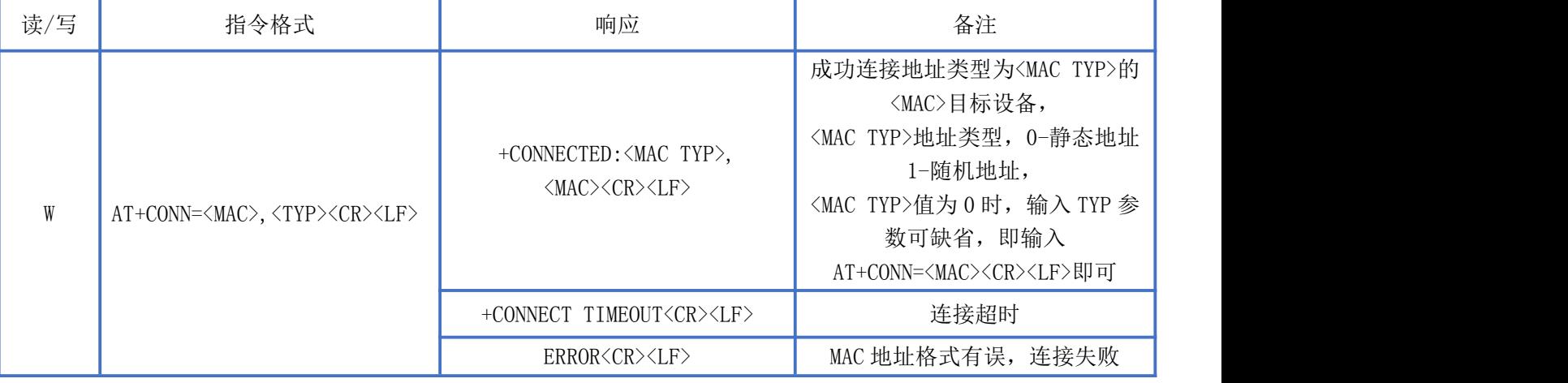

## <span id="page-9-2"></span>查询当前已连接的设备

指令描述:查询当前已连接的设备

深圳新一信息技术有限公司 TEL:0755-23320814 ADD:深圳市龙岗区环球物流中心 1612-1616

读/写:只读 指令代码: AT+DEV?<CR><LF> 支持参数: N/A 设置/响应:

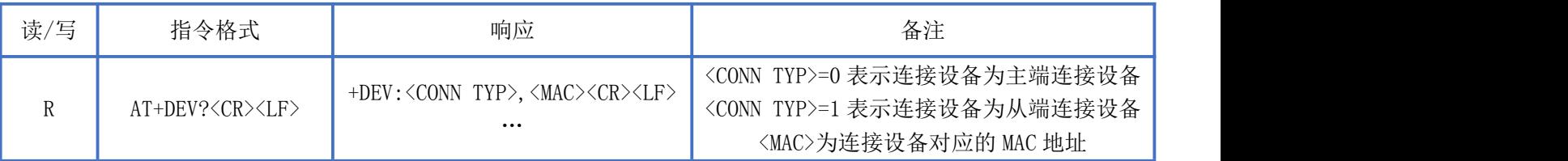

## <span id="page-10-0"></span>保存设置自动重连 MAC 列表

指令描述:保存设置自动重连 MAC 列表 读/写:只写

指令代码: AT+AUTO MAC=<MAC>,<MAC TYP><CR><LF>

支持参数: 000000000000-FFFFFFFFFFFFFF

设置/响应:

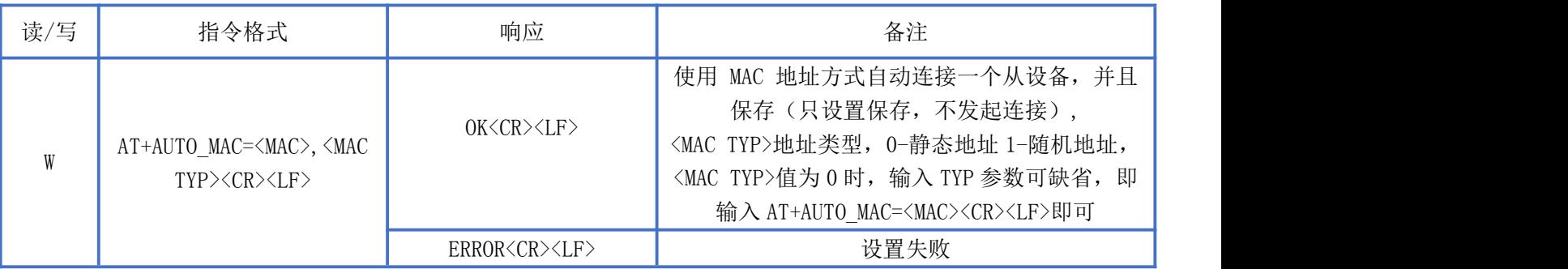

## <span id="page-10-1"></span>自动重连设置

指令描述:自动重连设置 读/写:只写 指令代码: AT+AUTO CFG=<NUM><CR><LF> 支持参数:0:关闭自动重连 1:开启自动重连

设置/响应:

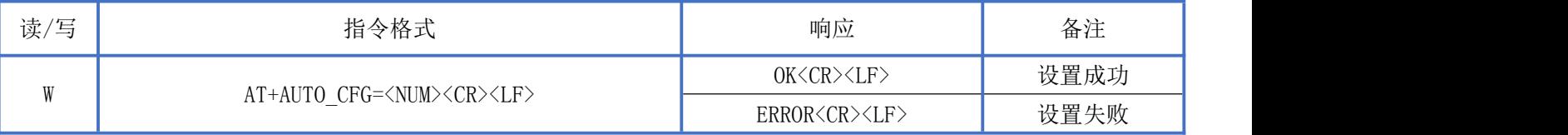

## <span id="page-10-2"></span>删除自动重连列表

深圳新一信息技术有限公司 TEL:0755-23320814 ADD:深圳市龙岗区环球物流中心 1612-1616 指令描述:删除自动重连列表 读/写:只写 指令代码: AT+AUTO\_DEL<CR><LF> 支持参数: N/A

设置/响应:

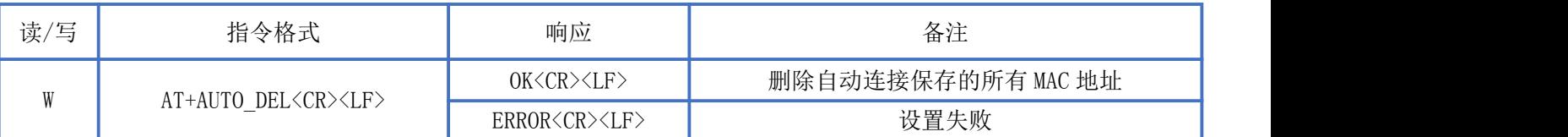

#### <span id="page-11-0"></span>设置 BLE 主服务通道

指令描述: 设置 BLE 主服务通道, 重启后生效。 读/写:只写 指令代码: AT+UUIDS=<UUID><CR><LF> 支持参数:16bit 格式或 128bit 格式的 UUID 设置/响应:

<span id="page-11-3"></span>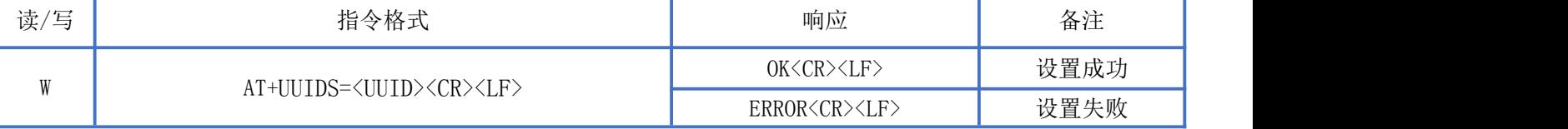

备注:16bit 格式 UUID 示例:FFF0

128bit 格式 UUID 示例:11223344556677889900112233445566

## <span id="page-11-1"></span>查询 BLE 主服务通道

指令描述:查询 BLE 主服务通道 读/写:只读 指令代码: AT+UUIDS?<CR><LF> 支持参数: N/A 设置/响应:

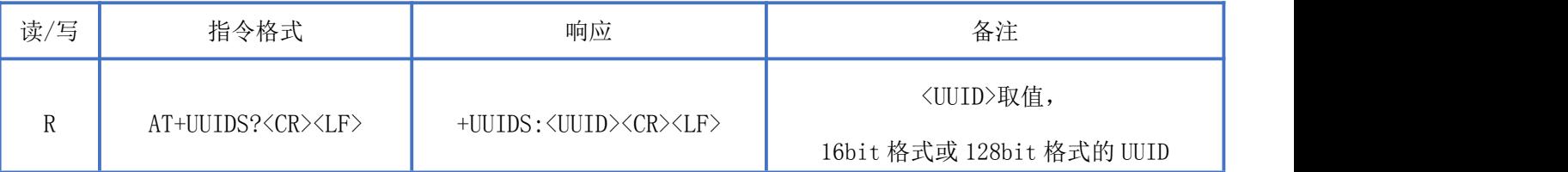

#### <span id="page-11-2"></span>设置 BLE 读服务通道

指令描述: 设置 BLE 读服务通道, 重启后生效。 读/写:只写 指令代码: AT+UUIDN=<UUID><CR><LF> 支持参数:16bit 格式或 128bit 格式的 UUID 设置/响应:

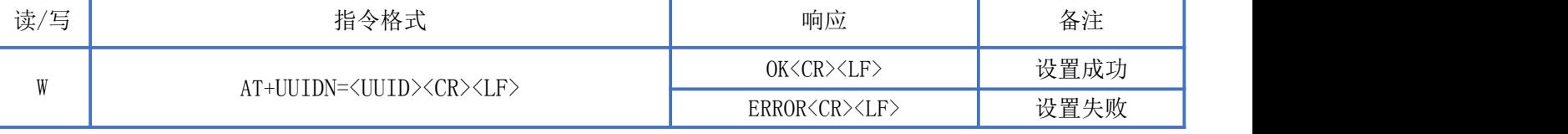

Newbit与你共启全新的物联网创意 www.newbitinfo.com Start your IOT idea from here

128bit 格式 UUID 示例:11223344556677889900112233445566

## <span id="page-12-0"></span>查询 BLE 读服务通道

**NEWBIT** 

指令描述:查询 BLE 读服务通道 读/写:只读 指令代码: AT+UUIDN?<CR><LF> 支持参数:N/A 设置/响应:

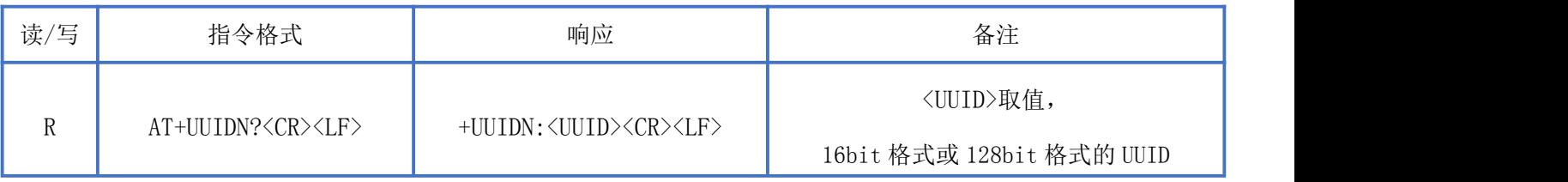

#### <span id="page-12-1"></span>设置 BLE 写服务通道

指令描述:设置 BLE 写服务通道,重启后生效。 读/写:只写 指令代码: AT+UUIDW=<UUID><CR><LF> 支持参数:16bit 格式或 128bit 格式的 UUID 设置/响应:

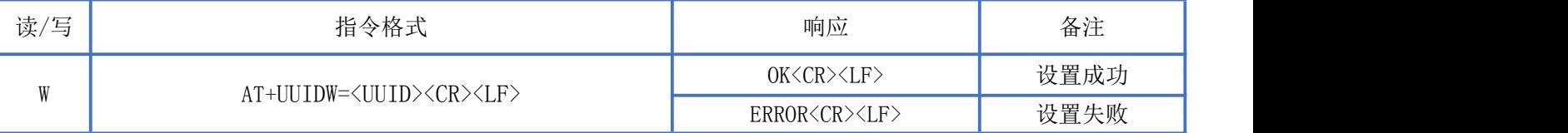

备注:16bit 格式 UUID 示例:FFF2

128bit 格式 UUID 示例:11223344556677889900112233445566

## <span id="page-12-2"></span>查询 BLE 写服务通道

指令描述:查询 BLE 写服务通道 读/写:只读 指令代码: AT+UUIDW?<CR><LF> 支持参数: N/A 设置/响应:

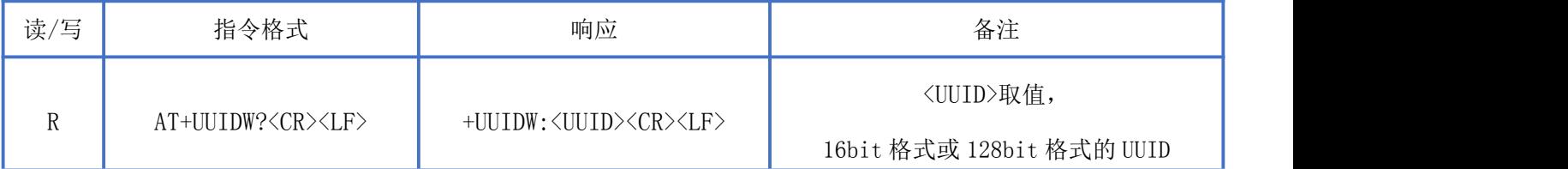

## <span id="page-13-0"></span>修改广播间隔

指令描述:修改广播间隔,重启后生效。 读/写:只写 指令代码: AT+AINTVL=<NUM><CR><LF> 支持参数:20-10240 单位毫秒 设置/响应:

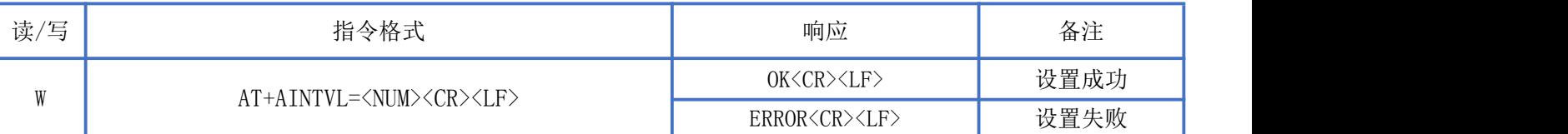

## <span id="page-13-1"></span>查询广播间隔

指令描述:查询广播间隔 读/写:只读 指令代码:AT+AINTVL? 支持参数: N/A 设置/响应:

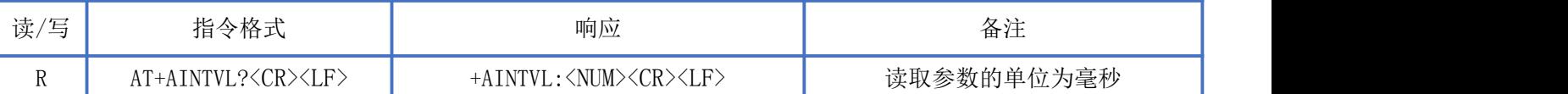

## <span id="page-13-2"></span>读取软件版本

指令描述: 读取软件版本 读/写:只读 指令代码:AT+VER?<CR><LF> 支持参数: N/A 设置/响应:

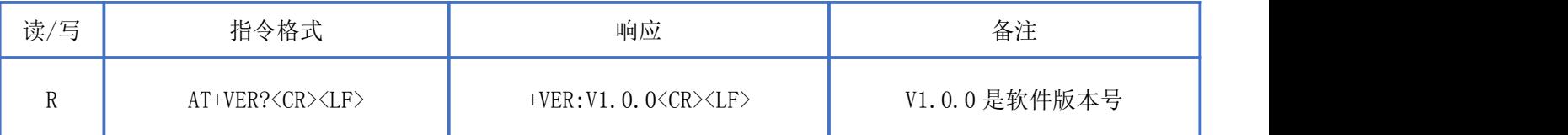

## <span id="page-13-3"></span>恢复出厂设置

指令描述:设置恢复出厂设置,该指令重启生效,MAC 地址修改后不可恢复。 读/写:只写 指令代码:AT+RESET=1<CR><LF> 支持参数:1 设置/响应:

# Newbit与你共启全新的物联网创意 www.newbitinfo.com

Start your IOT idea from here

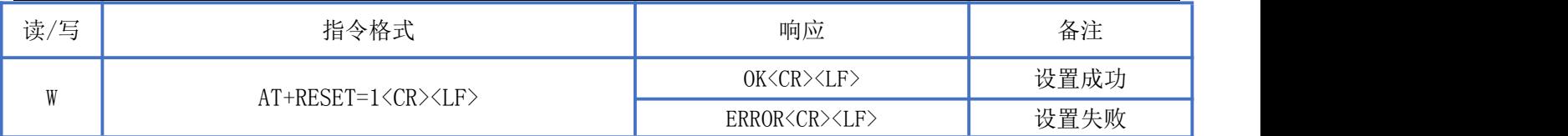

## <span id="page-14-0"></span>软件复位

指令描述:设置模块重启。 读/写:只写 指令代码: AT+REBOOT=1<CR><LF> 支持参数:1 设置/响应:

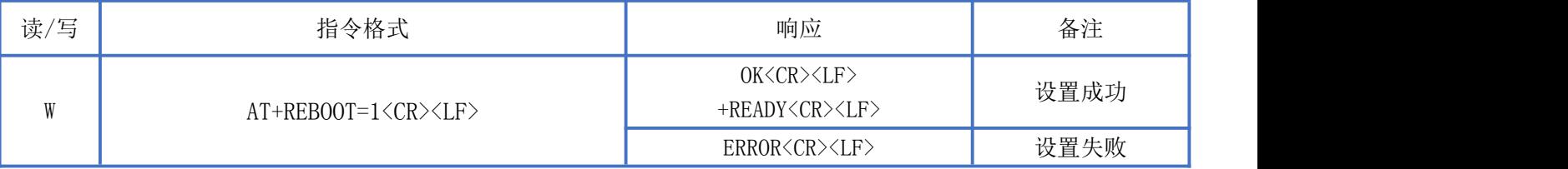

## <span id="page-14-1"></span>扫描蓝牙自定义广播数据

指令描述:扫描蓝牙自定义广播内容 读/写:只写 指令代码: AT+SCAN MANU=1<CR><LF> 支持参数:1 设置/响应:

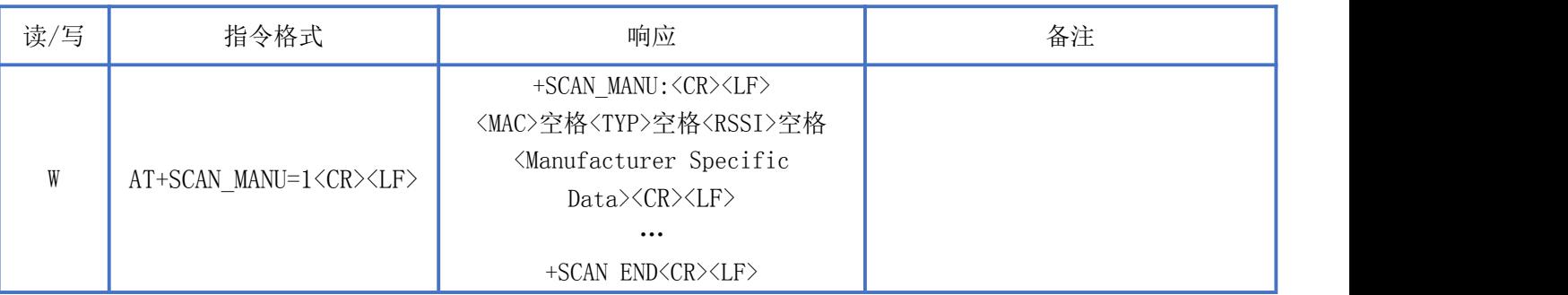

备注: 扫描蓝牙自定义广播内容, 返回数据以"+SCAN\_MANU:<CR><LF>"开 头, 以 " +SCAN\_END<CR><LF>"结 尾; 中间重复多条设备信息: <mac>空格<type>空格<rssi>空格[Manufacturer Specific Data]<CR><LF>, 扫描设 备信息包括:MAC 地址、地址类型、RSSI 值、设备自定义广播内容。(有些设备没有自定义广播内容,所以扫描信 息可能只有 MAC 地址, 地址类型和 RSSI 值)

## <span id="page-14-2"></span>修改模块的发射功率

深圳新一信息技术有限公司 TEL:0755-23320814 ADD:深圳市龙岗区环球物流中心 1612-1616 指令描述:设置模块的发射功率,重启后生效。 读/写:只写 指令代码: AT+TXPOWER=<NUM><CR><LF> 支持参数: -43/ -38/ -33/ -30/ -25/ -20/ -16/ -10/ -8/ -6/ -5/ -4/ -3/ -1/ 0/ 2/ 4/ 6/ 7/ 8/ 9/ 10 设置/响应:

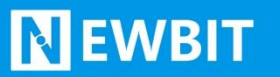

#### Newbit与你共启全新的物联网创意 www.newbitinfo.com Start your IOT idea from here

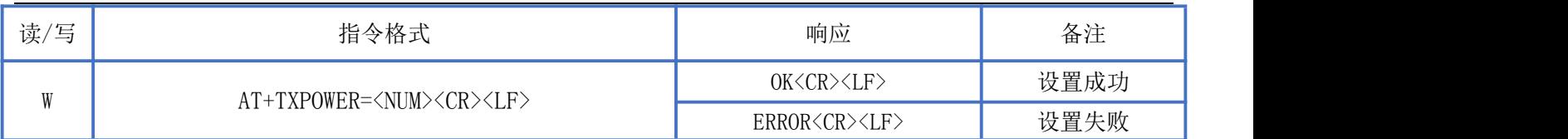

## <span id="page-15-0"></span>查询模块的发射功率

指令描述:查询当前发射功率 读/写:只读 指令代码: AT+TXPOWER? 支持参数: N/A 设置/响应:

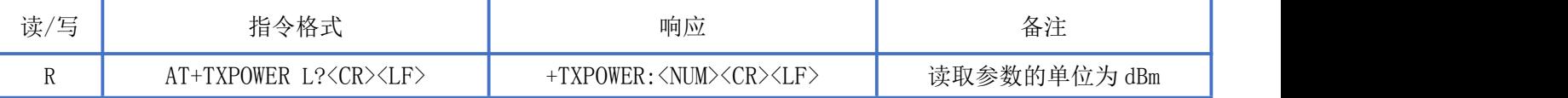

## <span id="page-15-1"></span>BLE 协议说明(APP 接口)

#### 透传数据通道【服务 UUID: 0xFFF0】

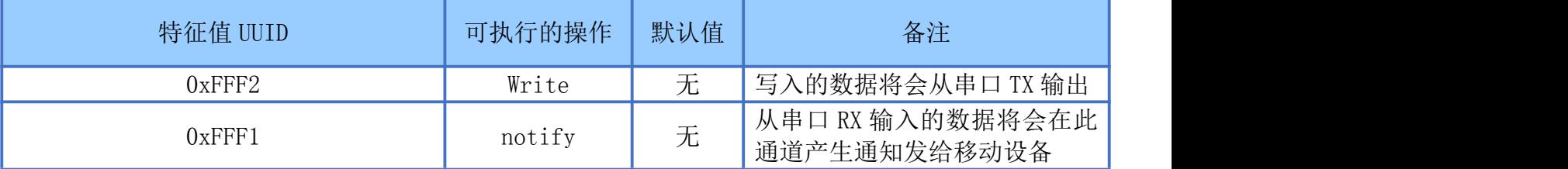

说明: APP 通过 0xFFF2 通道 将数据发送给 MCU: MCU 通过 0xFFF1 通道将数据发送给 APP,用户也可通过 AT [指令](#page-11-3)对读写 通道进行自定义。

<span id="page-15-2"></span>联系我们

深圳市新一信息科技有限公司 SHENZHEN NEWBIT INFO TECHNOLOGY CO., LTD. Tel:0755–2332 0814 Web: www.newbitinfo.com Fax: 0755 - 2332 0814 E-mail: sales@newbitinfo.com 地址:深圳市龙岗区环球物流中心 1612-1616 Add: Room1612- Room 1616, Global Logistics Center Building , Longgang Dist, Shenzhen